# iBT-GPS Bluetooth GPS Data Logger

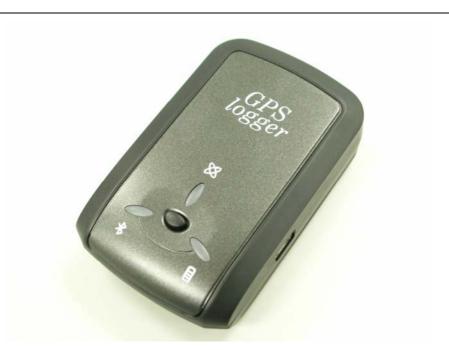

**User's Manual** 

Published on 01-Feb-2008

8029407701F

| Table of Contents                                     |    |
|-------------------------------------------------------|----|
| Chapter 1 Before you begin                            | 4  |
| 1.1 Note and Warning                                  | 4  |
| 1.2 Introduction                                      | 5  |
| 1.3 Features                                          | 5  |
| 1.4 Applications                                      | 6  |
| 1.5 Appearance                                        | 7  |
| 1.6 Power Switch and Push Button                      | 8  |
| 1.7 LED Display                                       | 9  |
| Chapter 2 Getting Started                             |    |
| 2.1 Checking the package content                      |    |
| 2.2 Getting Started                                   | 11 |
| Step 1 Charging Your Battery                          |    |
| Step 2 Turning on the power switch (NAV/ LOG)         |    |
| Step 3 Connecting your handheld device with iBT-GPS   |    |
| Step 4 Loading your GPS mapping or routing software   | 16 |
| Step 5 Starting the application                       | 16 |
| 2.3 Helpful Tips                                      | 17 |
| Chapter 3 Using Photo Tagger software                 |    |
| 3.1 Execute and install software utility Photo Tagger |    |
| 3.2 Google Earth                                      |    |
| 3.3 Software Utility iBT-GPS Photo Tagger             | 19 |
| Appendix                                              | 20 |
| Appendix A. Specifications                            | 20 |
| Appendix B. locr GPS Photo                            | 23 |

| Appendix C. Certification        | 24 |
|----------------------------------|----|
| Appendix D. Warranty Information |    |

## **Chapter 1 Before you begin**

#### 1.1 Note and Warning

- iBT-GPS uses Lithium battery. If iBT-GPS is used in temperature lower than -10°C or higher than 60°C, its battery charging capability will decrease. Please leave the iBT-GPS far from heat or high temperature environment. In addition, do not expose your iBT-GPS in temperature higher than 140°F/60°C. If you do not follow these rules, the battery inside iBT-GPS may overheat, explode or burn itself, and this will lead to very serious damage. The Lithium battery inside the iBT-GPS should be recycled.
- While in the hospital, turning off the iBT-GPS is recommended. Wireless GPS receiver may interfere with medical equipments which use radio frequency.
- For a long period not using iBT-GPS, take out the battery and store it in dry/cool places.
- For safety, keep the iBT-GPS and all accessories out of children's reach.
- The manufacturer assumes no responsibility for any damages and loss resulting from the use of this manual, or from deletion of data as a result of malfunction, dead battery, or from misuse of the product in any way.
- Use only the supplied and approved accessories. Unauthorized accessories, modifications or attachments could damage the iBT-GPS, and may violate regulations governing radio devices.

- Use a dry, clean soft cloth to clean the unit. Do not use harsh cleaning solvents, chemicals, or strong detergents.
- Do not attempt to open the iBT-GPS yourself. Unauthorized hacking may damage the unit, and void your warranty.

#### **1.2 Introduction**

This iBT-GPS logger features an all-in-one, cost-effective portable GPS logging solution. With its on-board memory, it allows you to log your routes by ways of time/ distance/ speed. Points of interest can also be recorded by a push button. Through user friendly software utility, it shows your track on Google Earth. This data logger is small and robust, ideal to carry everywhere for applications such as route tracking, mountain climbing or fleet management.

#### **1.3 Features**

- 1. MTK GPS chipset 51 channels.
- 2. 25+ hrs operation time.
- 3. Embedded with 32Mb memory for saving up to 150,000 way points.

- 4. Dual modes for both route recording and navigation.
- 5. Push to log for points of interest.
- 6. 3 recording methods: by time, by distance or by speed.
- 7. Tracks can be shown on Google Earth.
- 8. WAAS and EGNOS supported for better accuracy.
- 9. Support NMEA-0183 GGA, GSA, GSV, RMC, VTG, GLL.

- 10. Fully compliant with Bluetooth V1.2
- 11. Support NMEA compliant mapping software like TomTom, Route66...etc.

6

## **1.4 Applications**

- Route recording
- Business trip expense management
- Fleet management
- Driving behavior monitoring
- Saving of Point of Interest

#### **1.5 Appearance**

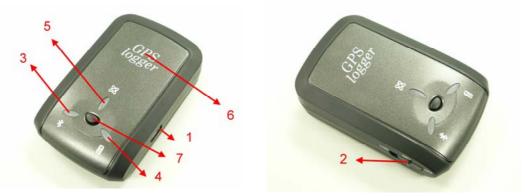

- 1. DC jack (mini USB type)
- 2. Mode switch (Power off/ Navigation/ Navigation&log)
- 3. Bluetooth status LED (blue)
- 4. Battery status LED (red/green)
- 5. GPS status LED (orange) / Push to log LED (blue)
- 6. Internal GPS antenna
- 7. Push Button

#### **1.6 Power Switch and Push Button**

| Power Switch |                                                     |
|--------------|-----------------------------------------------------|
| Right (Off)  | Power off                                           |
| Middle (NAV) | Enable Navigation mode                              |
| Left (LOG)   | Enable Navigation + log mode                        |
| Push button  |                                                     |
| Push         | Push to log points of interest, LED blinks 3 times. |

Difference between NAV and LOG:

| NAV | You can use the iBT-GPS as a Bluetooth GPS receiver to  |
|-----|---------------------------------------------------------|
|     | navigate when you have a Bluetooth enabled PDA/         |
|     | Smartphone in your car. The logging is off.             |
| LOG | In this mode iBT-GPS works as a pure logger, navigation |
|     | function is on as well.                                 |

## 1.7 LED Display

The Bluetooth GPS data logger has three LED lights, one is Bluetooth Status LED, the 2<sup>nd</sup> one is Battery Status LED, the 3<sup>rd</sup> one is GPS Status LED/ Push to log LED. The status table of LED shows as follows:

| Category         | SYMBOL     | COLOR  | STATUS    | Function                        |
|------------------|------------|--------|-----------|---------------------------------|
| Bluetooth Status |            | Blue   | Always    | Bluetooth on, but not connected |
| LED              | $\times$   |        | on:       | to any Bluetooth devices yet    |
|                  |            |        | Slowly    | Sleeping mode (1 time / 5       |
|                  |            |        | blinking: | seconds)                        |
|                  |            |        | Quickly   | Bluetooth is connected and      |
|                  |            |        | blinking: | ready for data transmission (1  |
|                  |            |        |           | time / 2 seconds)               |
| Battery Status   |            | Red    | Blinking: | The battery is too low          |
| LED              |            | Green  | Light On: | The battery is charging         |
|                  |            | Green  | Blinking: | The battery is fully charged    |
| GPS Status LED   | $(\times)$ | Orange | Always    | Acquiring satellites, GPS       |
|                  | ХХ         |        | on:       | position not fixed              |
|                  | $\sim$     |        | Quickly   | GPS position is fixed,          |
|                  |            |        | Blinking: | Navigation                      |
|                  |            | Blue   | Quickly   | LED blinks 3 times, Points of   |
|                  |            |        | Blinking: | Interest is recorded            |
|                  |            |        | Slowly    | The memory space is too low     |
|                  |            |        | Blinking: | (20% left now)                  |
|                  |            |        | Solid     | The memory is full and stop     |

## **Chapter 2 Getting Started**

#### 2.1 Checking the package content

Congratulations on your purchase of the iBT-GPS with built-in Lithium rechargeable battery. Before you start using iBT-GPS, please make sure if your package includes the following items. If any item is damaged or missing, please contact your dealer at once.

- Bluetooth GPS Date Logger iBT-GPS x 1
- USB to mini-USB cable x 1
- Traveler Power Adapter x 1
- DC cigarette lighter adapter x 1
- Lithium rechargeable battery x 1
- CD Tool x 1 (user manual, software utility)
- Quick start guide x 1

\*Unit package contents may vary depending on countries without prior notice.

\*NOTE: The Cigarette Adapter can only be used to charge iBT-GPS. Please don't make use of it with devices other than iBT-GPS.

#### **2.2 Getting Started**

Please follow the procedure step by step.

#### **Step 1 Charging Your Battery**

To charge your iBT-GPS data logger, you have to plug your USB cable into the power source. Charging time is about 3~4 hours and you can charge from PC/ Notebook's USB HOST or from cigarette-lighter in car.

For the 1st time you use the iBT-GPS, please charge battery until it is full (the green LED blinks). The LED that represents the battery is the right-most battery icon (shown in below).

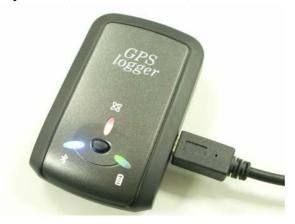

- If the LED is red, that means battery power is critically low. Charge immediately.
- If the LED is green, that means battery is charging now.
- If the green LED is blinking, that means battery is fully charged.

#### Step 2 Turning on the power switch (NAV/ LOG)

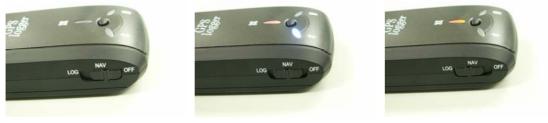

Power off

Navigation

#### Data record

#### Difference between NAV and LOG:

| NAV | You can use the iBT-GPS as a Bluetooth GPS receiver to  |
|-----|---------------------------------------------------------|
|     | navigate when you have a Bluetooth enabled PDA/         |
|     | Smartphone in your car. The logging is off.             |
| LOG | In this mode iBT-GPS works as a pure logger, navigation |
|     | function is on as well.                                 |

## Step 3 Connecting your handheld device with iBT-GPS

Please refer to the user manual of PDA to enable the Bluetooth connectivity. If the connection between your device and iBT-GPS is successful, the blue LED of iBT-GPS will be blinking.

Below, we provide a common procedure of software installation to set up your PDA. (For other PDA, the steps may be different. Bluetooth Manager is a popular program used on Bluetooth device.)

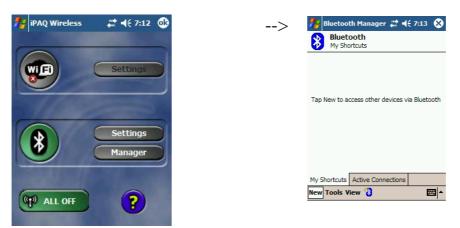

Start -> Bluetooth Manager

New

**1.** Open "Bluetooth Manager" on your pocket pc, and establish a new connection.

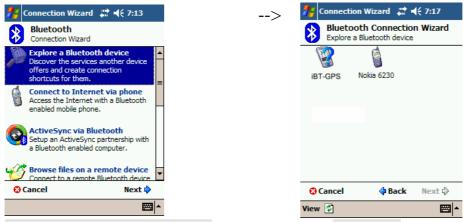

Explore A Bluetooth device

Tap iBT-GPS

->Next

#### 2. Explore a Bluetooth device, and find the "iBT-GPS"

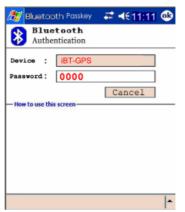

Passkey 0000 (if your PDA asks for the passkey) **3. (Optional)** 

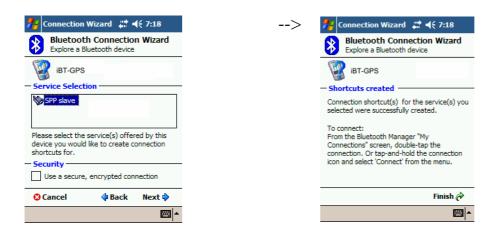

Select SPP slave->Next Finish 4. Connect to Serial Port Profile (SPP) Slave 🏄 Bluetooth Manager 📰 📢 7:19 🛞 🏄 Bluetooth Manager 📰 📢 7:19 😣 --> Bluetooth My Shortcuts Bluetooth My Shortcuts st and the second second secon Connect Rename Delete Properties My Shortcuts Active Connections My Shortcuts Active Connections New Tools View 🔞 New Tools View 後 ₩ ^ Tap and Hold iBT-GPS: SPP Done

slave, Connect 5. Finish Bluetooth Manager Setup

#### Step 4 Loading your GPS mapping or routing software

You should have mapping software on your PDA/ Smartphone/ laptop or you need to install it before using the iBT-GPS for navigation.

#### **Step 5 Starting the application**

Select the correct COM port & baud rate within the application

Note: The Bluetooth device in most of the applications has an "auto-detect" feature so that you do not need to select the Baud Rate.

### 2.3 Helpful Tips

- It's better to turn off the iBT-GPS when you don't use it, or the serial Flash's life can't last long.
- Some vehicles having heavy metallic sun protecting coating on windshields may affect GPS signal receptions
- Driving in and around high buildings may affect GPS signal receptions.
- Driving in tunnels or indoor park may affect signal receptions.
- In general, any GPS receiver performs best in open space where it can see clean sky. Also weather will affect GPS reception rain & snow contribute to worse sensitivity.
- Low battery of a PDA or of an iBT-GPS may affect signal receptions.
- Please check the correct "COM" and "Baudrate" of your PDA.
- iBT-GPS output data updates every second, therefore the actual position and the position shown in your map may have slight time delay. This may happen when you drive at higher speed or make a turn around a corner.
- Note that iBT-GPS may not work indoors where it can not see the sky.
- For the 1<sup>st</sup> time you use the iBT-GPS, it will take 1 to 3 minutes to obtain the satellite constellation information and fix your position, this is called "Cold Start". If you replace the battery, iBT-GPS will do Cold Start again.
- If your iBT-GPS can't fix your position for more than 20 minutes, we suggest you change to another spot with open space and then try again.

## **Chapter 3 Using Photo Tagger software**

#### 3.1 Execute and install software utility Photo Tagger

Complete GPS Photo Tagger and USB drivers installation (Refer to CD)

#### **3.2 Google Earth**

If you computer is not yet installed with Google Earth. Google Earth has free download version, go download it in the internet first. For more information, please visit <u>http://earth.google.com/.</u>

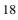

#### 3.3 Software Utility --- iBT-GPS Photo Tagger

For further function to use the Photo Tagger software in detail, please refer to Photo Tagger user manual: Photo Tagger software > Help > User Manual

To use a mini-USB cable to connect the iBT-GPS to your PC, you have to power on the iBT-GPS unit. Please keep in mind to switch to LOG mode while using Photo Tagger software.

## Appendix

| General            |                                     |  |
|--------------------|-------------------------------------|--|
| Frequency          | L1,1575.42MHZ                       |  |
| C/A Code           | 1.023MHZ                            |  |
| Datum              | WGS84                               |  |
| Performance Chara  | cteristics                          |  |
| Position Accuracy  | Without aid: 3.0m 2D-RMS            |  |
|                    | <3m CEP(50%) without SA(horizontal) |  |
|                    | DGPS (WAAS,EGNOS,MSAS):2.5m         |  |
| Velocity Accuracy  | Without aid: 0.1m/s                 |  |
|                    | DGPS (WAAS,EGNOS,MSAS):0.05m/s      |  |
| Acceleration       | Without aid:<4g                     |  |
|                    | DGPS (WAAS,EGNOS,MSAS):<4g          |  |
| Timing Accuracy    | 50 ns RMS                           |  |
| Reacquisition Time | <1s                                 |  |
| Hot start          | 1s                                  |  |
| Warm start         | 33s                                 |  |
| Cold start         | 36s                                 |  |
| Sensitivity        | Acquisition:-144dBm                 |  |
|                    | Tracking:-158dBm                    |  |
| Update             | 1Hz                                 |  |

## Appendix A. Specifications

| Dynamic              |                                               |  |  |
|----------------------|-----------------------------------------------|--|--|
| Altitude             | Maximum 18,000m                               |  |  |
| Velocity             | Maximum 515m/s                                |  |  |
| Acceleration         | Maximum 4g                                    |  |  |
| Power                |                                               |  |  |
| Input Voltage        | Vin : 5.0V±10%                                |  |  |
| Power Consumption    | 40mA                                          |  |  |
| Battery              | Built-in rechargeable 1000mAH Lithium battery |  |  |
| I/O                  |                                               |  |  |
| Available Baud Rates | 115200 bps                                    |  |  |
| Protocols            | NMEA 0183 v3.01                               |  |  |
| Environment          |                                               |  |  |
| Operating            |                                               |  |  |
| Temperature          | -10 ~ 60C                                     |  |  |
| Storage Temperature  | -20 ~ 60C                                     |  |  |
| Charging             | 0 ~ 45C                                       |  |  |
| Bluetooth            |                                               |  |  |
| Standard             | Fully compliant with Bluetooth V1.2           |  |  |
| Output Power         | 0dBm (Typical),ClassII                        |  |  |
| Range                | Up to 15 meters                               |  |  |
| Bluetooth Profile    | Serial Port Profile(SPP)                      |  |  |
| Frequency            | 2.4G ~ 2.4835GHz ISM Band                     |  |  |
| Security             | Yes                                           |  |  |

| USB Bridge                                            |                             |  |
|-------------------------------------------------------|-----------------------------|--|
| Standard                                              | Fully compliant with USB2.0 |  |
| Full - speed                                          | 12Mbps                      |  |
| Dimension                                             | 46.5 x72.2 x20 mm           |  |
| Data Log                                              |                             |  |
| 32Mb serial Flash ROM                                 |                             |  |
| Up to 150,000 way points.                             |                             |  |
| Log GPS data by time interval/ distance/ speed limit. |                             |  |
| Log GPS data by button push.                          |                             |  |
| User can configure settings by using utility.         |                             |  |

#### **Appendix B. locr GPS Photo**

With iBT-GPS data logger and locr GPS Photo software, users are allowed to import geotagging adds information to photos. The position (latitude/ longitude) then be written into the EXIF header for the further application. Also, locr GPS Photo can integrated travel log and digital photos by date/ time to show photos on the map directly.

Please find the installation file for Windows XP/ Vista in CD tool, or go to <u>http://www.locr.com</u> for further information.

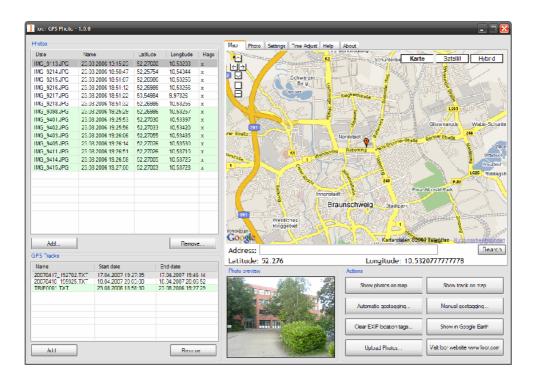

#### **Appendix C. Certification**

### **FCC Notices**

This device complies with part 15 of the FCC rules. Operation is subject to the following two conditions:

- 1. This device may not cause harmful interface, and
- 2. This device must accept any interference received, including interference that may cause undesired operation.

FCC RF Exposure requirements:

This device and its antenna(s) must not be co-located or operation in conjunction with any other antenna or transmitter.

NOTE: THE MANUFACTURER IS NOT RESPONSIBLE FOR ANY RADIO OR TV INTERFERENCE CAUSED BY UNAUTHOURIZED MODIFICATION TO THIS EQUIPMENT. SUCH MODIFICATIONS COULD VOID THE USER'S AUTHORITY TO OPERATE THE EQUIPMENT.

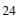

## **CE** Notices

# **CE0984**①

Is herewith confirmed to comply with the requirements set out in the Council Directive on the Approximation of the Laws of the Member States relating to Electromagnetic Compatibility (89/336/EEC), Low-voltage Directive (73/23/EEC) and the Amendment Directive (93/68/EEC), the procedures given in European Council Directive 99/5/EC and 89/3360EEC.

The equipment was passed. The test was performed according to the following European standards:

- EN 300 328-2 V.1.2.1 (2001-08)
- EN 301 489-1 V.1.4.1 (2002-04) / EN 301 489-17 V.1.2.1 (2002-04)
- EN 50371: 2002
- EN 60950: 2000

#### **Appendix D. Warranty Information**

Thank you for your purchase of GPS product from the company.

The company warrants this product to be free from defects in materials and workmanship for one year from the date of purchase. The warranty for accessories is six months. The stamp of distributor or a copy of the original sales receipt is required as the proof of purchase for warranty repairs. The company will, as its sole option, repair or replace any components, which fail in normal use. Such repair or replacement will be made at no charge to the customer for parts or labor. The customer is, however, responsible for any transportation costs.

This warranty does not cover failures due to abuse, misuse, accident or unauthorized alteration of repairs. The company assumes no responsibility for special, incidental punitive or consequential damages, or loss of use.